E. Starosvetskiy

၀ ၀

 $\circ$   $\circ$ 

**COMMENT** --

# **ВОЗМОЖНОСТИ** Turbo Pascal

# **Графические**

#### Стандартное состояние компьютера после его включения, а также к моменту запуска программы из среды TP соответствует работе экрана в текстовом режиме, поэтому любая программа, использующая графические средства компьютера, должна определённым образом инициировать графический режим работы дисплейного адаптера.

После завершения работы программы ПК возвращается в текстовый режим.

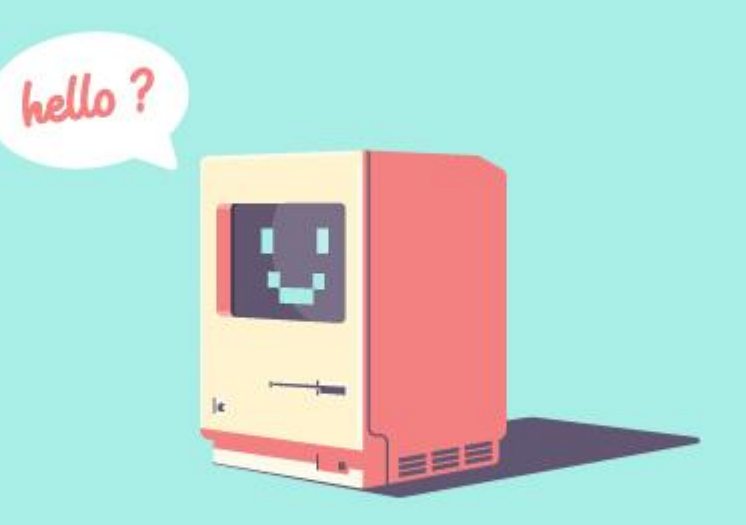

# **Графические**

**КООРДИНАТЫ** ИТАТЫ ЛЮБОГАТОЧНО ПРОСТЫХ ГЕОМЕТРИЧЕСКИХ ФИГУР. Это точки, линии окружности и тому подобное.

Положение объекта, его форма задаются координатами его точек. Следовательно, для того чтобы запрограммировать графический вывод, надо научится задавать координаты графических объектов. В качестве графических координат используются порядковые номера пикселов.

#### от англ. pixel – объединение слов «рисунок» (picture) и «элемент» (element)

Разрешение монитора задаётся в виде:

rx \* ry, где rx – кол-во пикселов на экране по горизонтали, ry – по вертикали.

Допустимый диапазон значений изменения графических координат составляет:

 $[0, rx-1]$  – для х и  $[0, ry-1]$  для у. Точкой отсчёта является левый верхний угол экрана.

X – отсчитывается слева направо, Y – сверху вниз.

## **Состав модуля GRAPH**

**GRAPH.TPU** - библиотека содержащая процедуры и функции для поддержки графического режима.

В графическом режиме экран представляет собой совокупность точек, каждая из которых может быть окрашена в один из 16 цветов. Координаты точек возрастают слева направо и сверху вниз.

$$
\begin{bmatrix}\n0,0 & 640 \\
480\n\end{bmatrix}
$$

Для того, чтобы компилятор «узнавал» названия процедур и функций содержащихся в библиотеке **GRAPH.TPU**, мы должны после заголовка программы разместить строчку следующего вида:

**uses** Graph;

Для включения графического режима используется процедура:

InitGraph(Gd, Gm: integer; Path: string);

### InitGraph(Gd, Gm: integer; Path: string);

- У процедуры InitGraph три параметра
- В качестве первых двух параметров должны стоять имена целых (integer) переменных
- Первый параметр Gd является кодом графического адаптера (т. е. электронной схемы, управляющей выводом информации на экран). В используемых нами компьютерах используется адаптер VGA (и компилятор сам "узнаёт" слово VGA и заменит его на нужное целое число). Каждый графический адаптер позволяет использовать несколько графических режимов, отличающихся количеством цветов и разрешающей способностью
- Второй из параметров Gm предназначен для того, чтобы указать, какой из режимов следует включить
- Третий параметр Path является строкой (string), содержащей путь к файлу, который называется egavga.bgi. В этом файле содержится драйвер, необходимый для работы мониторов EGA и VGA в графическом режиме. Этот файл находится в текущем каталоге

### GraphResult: integer;

- Эта функция, при обращении к ней, возвращает специальный код (целое число), в зависимости от того, как прошло выполнение любой графической процедуры или функции.
- Код 0 (grOk) успешное выполнение. Дальнейшая работа программы возможна лишь тогда, когда код функции GraphResult равен grOk.

### CloseGraph;

• Выключение графического режима.

# **Шаблон графической программы**

```
program Ex_1;
uses Graph; 
var Gd, Gm: integer; 
begin 
   Gd := VGA; { графический адаптер VGA }
   Gm := VGAhi; { графический режим VGAhi (640x480)x16 }
   Initgraph(Gd, Gm, ''); { включить графический режим Драйвер в текущем каталоге }
    if GraphResult = grOk then begin { если режим включился успешно }
       { сюда следует поместить основные конструкции (операторы) }
       Readln; 
       CloseGraph; { выключение графического режима }
    end;
end.
```
#### Line(x1, y1, x2, y2: integer);

Рисует на экране отрезок, соединяющий точки (x1, y1) и (x2, y2).

```
program Ex_1; { нарисовать треугольник } 
uses Graph; 
var Gd, Gm: integer; 
begin 
   Gd := VGA; { графический адаптер VGA }
   Gm := VGAhi; [ графический режим VGAhi (640x480)x16 }
    Initgraph(Gd, Gm, '');
    if GraphResult = grOk then begin
      line(120, 210, 520, 210); { основание }
      line(120, 210, 320, 10); { левая сторона }
       line(320, 10, 520, 210); { правая сторона }
    end;
```
**end.** 

## **Текущий цвет рисования**

При выполнении описанной выше программы мы получим изображение треугольника из белых линий. Обладая цветным монитором VGA, мы можем создавать рисунки, используя различные цвета и оттенки. В любом случае рисование происходит так называемым «текущим цветом рисования». По умолчанию, текущий цвет рисования белый.

## SetColor(Color: word);

Для изменения текущего цвета рисования, т. е. для задания цвета рисования прямых, окружностей, точек и пр. используется процедура SetColor. В качестве единственного её параметра Color нужно указать целое число, являющееся кодом цвета.

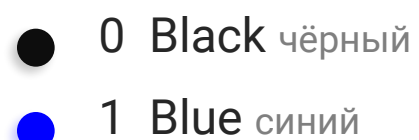

- 2 Green зелёный
- 3 Cyan циановый
- 4 Red красный
- 5 Magenta сиреневый
- **6 Brown коричневый**
- 7 LightGray светло-серый
- 8 DarkGray тёмно-серый
	- 9 LightBlue голубой
- 10 LightGreen светло-зелёный
- 11 LightCyan светло-циановый
- 12 LightRed розовый
- 13 LightMagenta светло-сиреневый
- 14 Yellow жёлтый
- 15 White белый

```
program Ex 2; { цветной треугольник }
uses Graph; 
var Gd, Gm: integer; 
begin 
   Gd := VGA; { графический адаптер VGA }
   Gm := VGAhi; Трафический режим VGAhi (640x480)x16 }
    Initgraph(Gd, Gm, '');
    if GraphResult = grOk then begin 
      setcolor(lightmagenta);
       line(120, 210, 520, 210); { основание }
      setcolor(lightcyan);
       line(120, 210, 320, 10); { левая сторона }
       setcolor(green); 
      line(320, 10, 520, 210); { правая сторона }
    end;
```
**end.** 

### SetColor(Color: word);

Возвращает текущий цвет рисования.

### GetBkColor: word;

Возвращает текущий цвет фона.

### SetBkColor(Color: word);

Данная процедура устанавливает текущий цвет фона. По умолчанию текущий цвет фона - чёрный.

### ClearDevice;

Очищает графический экран, закрашивая его в текущий цвет фона. Устанавливает указатель текущей позиции в точку с координатами (0, 0).

## PutPixel(x, y: integer; Pixel: word);

Рисует точку с координатами (x, y) цветом Pixel.

## GetPixel(x, y: integer): word;

Возвращает цвет точки с координатами (x, y).

## Rectangle(x1, y1, x2, y2: integer);

Строит контур прямоугольника из линий текущего цвета.

## Circle(x, y: integer; r: word);

Используется для рисования окружностей с тремя

целочисленными параметрами:

x, y - координаты центра окружности; r - радиус.

## Arc(x, y: integer; StA, EndA, Radius: word);

Нарисует дугу окружности текущим цветом. x, y - координаты центра окружности данной дуги; Sta - начальный угол; (в градусах) EndA - конечный угол; (в градусах) Radius - радиус дуги.

## Ellipse(x, y: integer; stA, endA: word; xr, yr: word);

Рисует дугу эллипса текущим цветом.

- x, y координаты центра эллипса;
- stA начальный угол;
- endA конечный угол;
- xr, yr горизонтальная и вертикальная полуоси эллипса.

## SetLineStyle(Ln,P,T);

- Рисование линий, окружностей и их элементов, контуров прямоугольников осуществляется линиями.
- Процедура SetLineStyle позволяет изменять параметры этих линий. Параметры этой процедуры - целые числа.
- Ln стиль линии: 0 = сплошная; 1 = пунктирная; 2 = штрихпунктирная; 3 = штриховая; 4 = заданная пользователем.
- Т толщина линии: 1 = нормальная; 3 = толстая.
- Р шаблон: 0 во всех случаях для Ln от 0 до 3;
- Для Ln = 4 устанавливается шаблон линии в виде двухбайтового числа, каждый бит которого равен 1, если его надо высветить и 0 - в противном случае. Например линия в виде 1111111100000000 в шестнадцатеричной форме следует записать \$AA00.

Треугольники

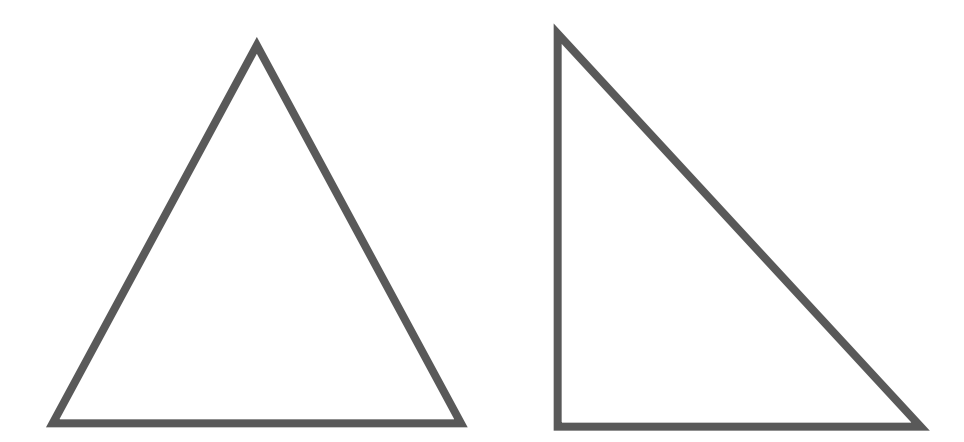

Квадрат, прямоугольник

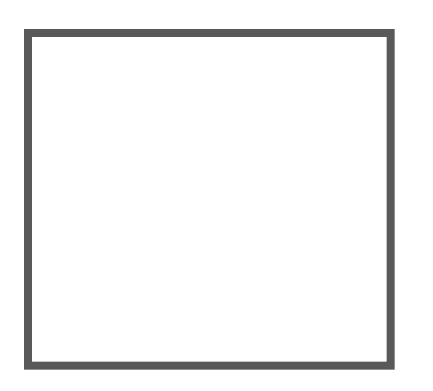

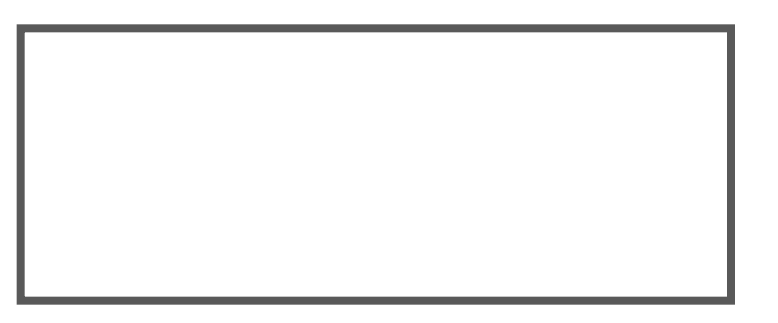

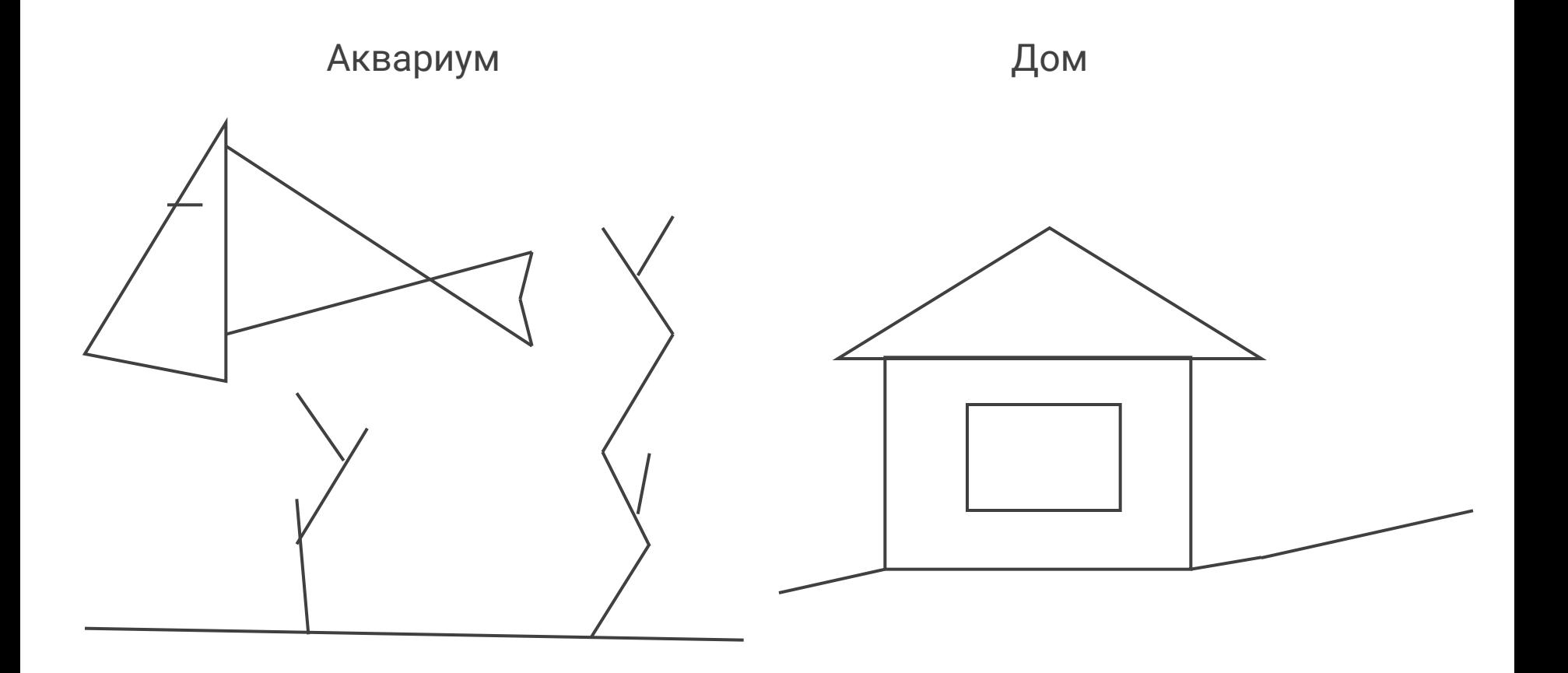

## OutTextXY(X, Y: Integer; TextString: String);

Выводит текст в заданное место экрана.

## SetTextStyle(Font, Direction, CharSize: Word);

Устанавливает текущий шрифт, направление (горизонтальное или вертикальное) и размер текста.

## SetViewPort(X1, Y1, X2, Y2: Integer; ClipOn: Boolean);

Устанавливает прямоугольное окно на графическом экране. Параметр ClipOn определяет «отсечку» элементов изображения, не умещающихся в окне.

### ClearViewPort;

Очищает выделенное графическое окно, закрашивает его в цвет фона.

## **Текущая позиция. Абсолютные координаты.**

Текущая позиция - это координаты на экране воображаемого «указателя координат». Как правило, изменение положения «текущей позиции» происходит «незаметно», при использовании графических процедур и функций.

Кроме процедур и функций для управления графическим режимом существует несколько процедур и функций, в которых текущая позиция изменяется при указании абсолютных (непосредственных) координат экрана.

## **Перемещение указателя координат. Относительные координаты.**

Кроме процедур, которые перемещают текущий указатель, выполняя конкретное действие (создавая изображение линии или фигуры), существуют специальные процедуры для изменения положения текущего указателя координат.

## MoveTo(x, y: integer);

Перемещает текущий указатель координат в точку окна с координатами (x, y).

Точка на экране не высвечивается.

## MoveRel(Dx, Dy: integer);

Перемещает указатель координат «позицию» на заданное расстояние (Dx, Dy) по отношению к его предыдущему положению. Точка на экране не высвечивается.

Процедуры MoveTo и MoveRel выполняют одно и то же действие - перемещение текущего указателя координат. Но аргументами MoveTo - являются абсолютные координаты экрана, а аргументами MoveRel - так-называемые относительные координаты.

Смещение по отношению к предыдущему положению называют относительными координатами, или координатами по отношению к предыдущему положению.

## MoveTo(x, y: integer);

Перемещает текущий указатель координат в точку окна с координатами (x, y).

Точка на экране не высвечивается.

## MoveRel(Dx, Dy: integer);

Перемещает указатель координат «позицию» на заданное расстояние (Dx, Dy) по отношению к его предыдущему положению. Точка на экране не высвечивается.

## LineTo(x, y: integer);

Проводит линию текущего цвета из текущей позиции в точку с координатами (x, y). Текущая позиция «указатель» устанавливается в точке  $(x, y)$ .

## LineRel(Dx, Dy: integer);

Проводит линию текущего цвета из текущей позиции в точку, сдвинутую относительно исходной позиции на величины (Dx, Dy). Текущая позиция «указатель» перемещается относительно предыдущего на величину (Dx, Dy).

## **Определение координат текущей позиции**

### GetX: integer;

Возвращает координату X текущей позиции на экране.

### GetY: integer;

Возвращает координату Y текущей позиции на экране.

### GetMaxX и GetMaxY

Возвращает значения максимальных координат экрана в текущем режиме работы, соответственно, по горизонтали и вертикали.

## **Пример 1**

Программа демонстрирует возможности изображения линий в графическом режиме.

Меняем стили рисования линий.

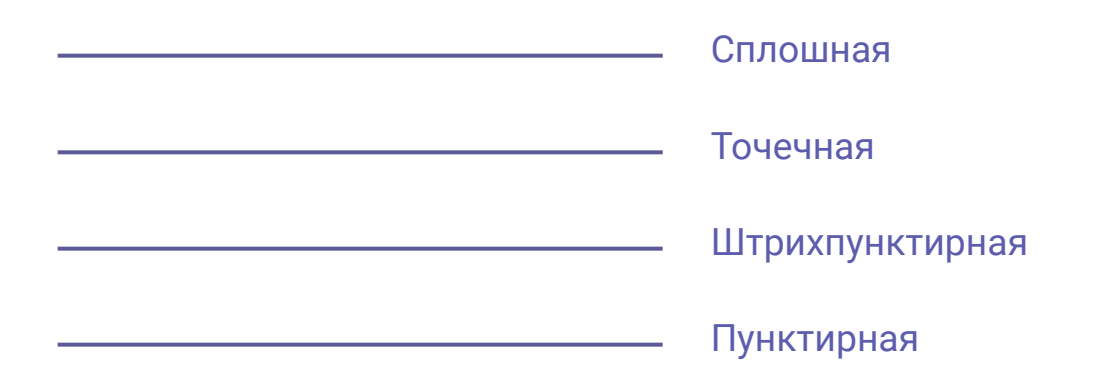

```
program Lines;
```
**uses** Graph, crt; { подключение к программе библиотек Crt и Graph }

#### **var**

...

```
 Key: Char;
    LineStyle: Word; { номер стиля рисования линии }
    Style: String; { название стиля }
    Gd, Gm: Integer; { тип и режим работы графического драйвера }
begin
   Gd := VGA; { графический адаптер VGA }
   Gm := VGAhi; графический режим VGAhi (640x480)x16 }
    Initgraph(Gd, Gm, '');
```

```
 if GraphResult = grOk then begin 
   SetBkColor(LightGray);
    SetColor(Red);
    {цвет фона и цвет рисования }
   OutTextXY(120, 100, 'Рисуем линию от точки (200, 200) к точке (400, 280)');
   Line(200, 200, 400, 280);
    Key := ReadKey; { приостановление исполнения программы }
    ClearViewPort; { очистка окна }
```

```
 OutTextXY(240, 80, 'Рисуем ломанную');
```

```
Rectangle(110, 120, 520, 400); { рисование рамки }
```

```
MoveTo(Round(GetMaxX/2), Round(GetMaxY/2)); { указатель в центре окна }
```
**Repeat** { цикл прерывается нажатием любой клавиши }

LineTo(Random(GetMaxX-250)+120, Random(GetMaxY-210)+120);

Delay(1000);

**until** KeyPressed;

 $Key := ReadKey;$ 

ClearViewPort;

OutTextXY(190, 80, 'Mеняем стили рисования линий');

**For** LineStyle := 0 **to** 3 **do begin**

SetLineStyle(LineStyle, 0, 1);

**Case** LineStyle **of**

0: Style  $:=$  'Сплошная';

1: Style := 'Точечная';

2: Style  $:=$  'Штрихпунктирная';

3: Style := 'Пунктирная'

**end;**

**...**

```
 Line(120, 150+LineStyle*50, 430, 150+LineStyle*50);
     OutTextXY(450, 145+LineStyle*50, Style);
 end;
Key := ReadKey; ClearViewPort; { очистка окна }
 OutTextXY(180, 80, 'Меняем толщину рисования линий');
SetLineStyle(0, 0, 1); \{ толщина 1 пиксел \}Line(140, 200, 430, 200);
 OutTextXY(450, 195, 'Нормальная');
SetLineStyle(0, 0, 3); \{ толщина 3 пиксела }
Line(140, 250, 430, 250);
 OutTextXY(450, 245, 'Тройная');
 ReadLn; 
 CloseGraph; { закрытие графического режима }
```
**end;**

**end.** 

## **Пример 2**

Программа демонстрирует возможности изображения символов в графическом режиме (требует наличия в текущем каталоге файлов шрифтов \*.chr).

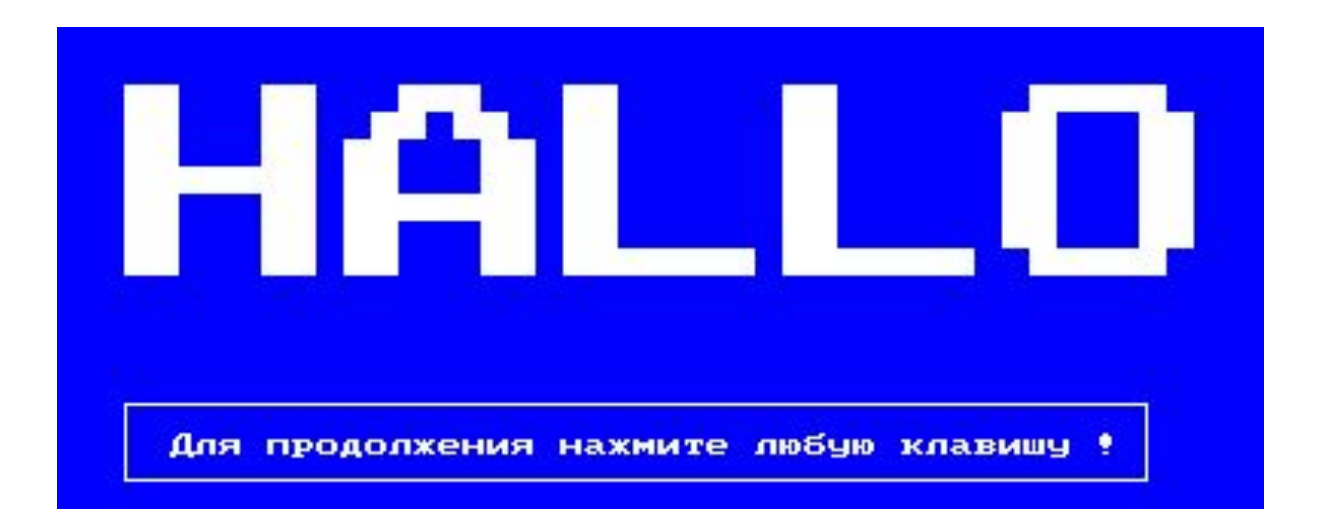

```
program Symbols;
uses Graph, crt; { подключение к программе библиотек crt и Graph }
var
    Key: Char;
   Font: String; { названия шрифтов }
    Size, MyFont : Word;
    Gd, Gm: Integer; { тип и режим работы графического драйвера }
begin
   Gd := VGA; { графический адаптер VGA }
```

```
Gm := VGAhi; { графический режим VGAhi (640x480)x16 }
 Initgraph(Gd, Gm, '');
```

```
 if GraphResult = grOk then begin 
    SetTextStyle(DefaultFont, HorizDir, 2);
    OutTextXY(140, 80, 'Меняем размер символов');
    OutTextXY(220, 100, 'и цвет фона');
```

```
 For Size := 0 to 13 do begin { Size - цвет фона и размер символов }
    SetBkColor(Size); { изменение цвета фона }
    Rectangle(135, 425, 470, 450); { рисование рамки }
 SetTextStyle(DefaultFont, HorizDir, 1);
 OutTextXY(150, 435, 'Для продолжения нажмите любую клавишу !');
 SetTextStyle(DefaultFont, HorizDir, Size);
 OutTextXY(250-Size*15, 200, 'HELLO');
 Key := ReadKey; ClearViewPort;
 end;
```
ReadLn;

```
SetBkColor(LightGray); SetColor(Red); { цвет фона и цвет рисования }
SetTextStyle(DefaultFont, HorizDir, 2); { установка шрифта, направления и размера символов }
 OutTextXY(70, 100, 'Располагаем строку горизонтально');
 SetTextStyle(DefaultFont, VertDir, 2);
 OutTextXY(310, 150, 'и вертикально');
 Key := ReadKey; ClearViewPort;
 SetTextStyle(DefaultFont, HorizDir, 2);
 { установка шрифта, направления и размера символов }
 OutTextXY(220, 30, 'Меняем шрифты');
```
For MyFont  $:= 0$  to 9 do begin  $\{$  цикл по номерам шрифтов  $\}$  **Case** MyFont **of** 0: Font  $:= '0 - T$ очечный (Default)';

```
 1: Font := '1 - Утроенный (Triplex)';
 2: Font := '2 - Уменьшенный (Small)';
```

```
 3: Font := '3 - Прямой (SansSerif)';
```

```
 4: Font := '4 - Готический (Gothic)';
```

```
5: Font := '5 - Рукописный';
```

```
6: Font := '6 - Kypbep';
```

```
 7: Font := '7 - Красивый (Tаймс Italic)';
```

```
 8: Font := '8 - Таймс Roman';
```

```
 9: Font := '9 - Курьер увеличенный';
```
 **end;**

```
 SetTextStyle(MyFont, HorizDir, 2);
   OutTextXY(40, 70+MyFont*35, 'abcdfxyz 0123456789'); { вывод текста }
   SetTextStyle(DefaultFont, HorizDir, 1);
   OutTextXY(410, 80+MyFont*35, Font) { вывод названия шрифта }
    end;
    OutTextXY(380, 60, 'N шрифта Описание'); 
    ReadLn;
 end;
 CloseGraph; { закрытие графического режима }
```
**end.**

## **Рисование заполненных**

**фигур** Параметры рисования заполненных фигур задаются процедурой SetFillStyle. С её помощью устанавливаются текущий орнамент рисования и текущий цвет рисования.

## SetFillStyle(p: word; c: word);

Задаёт стандартный орнамент и цвет заполнения фигур.

- p номер стандартного орнамента;
- c цвет заполнения фигур (номер цвета в палитре).

## **Константы орнамента заполнения**

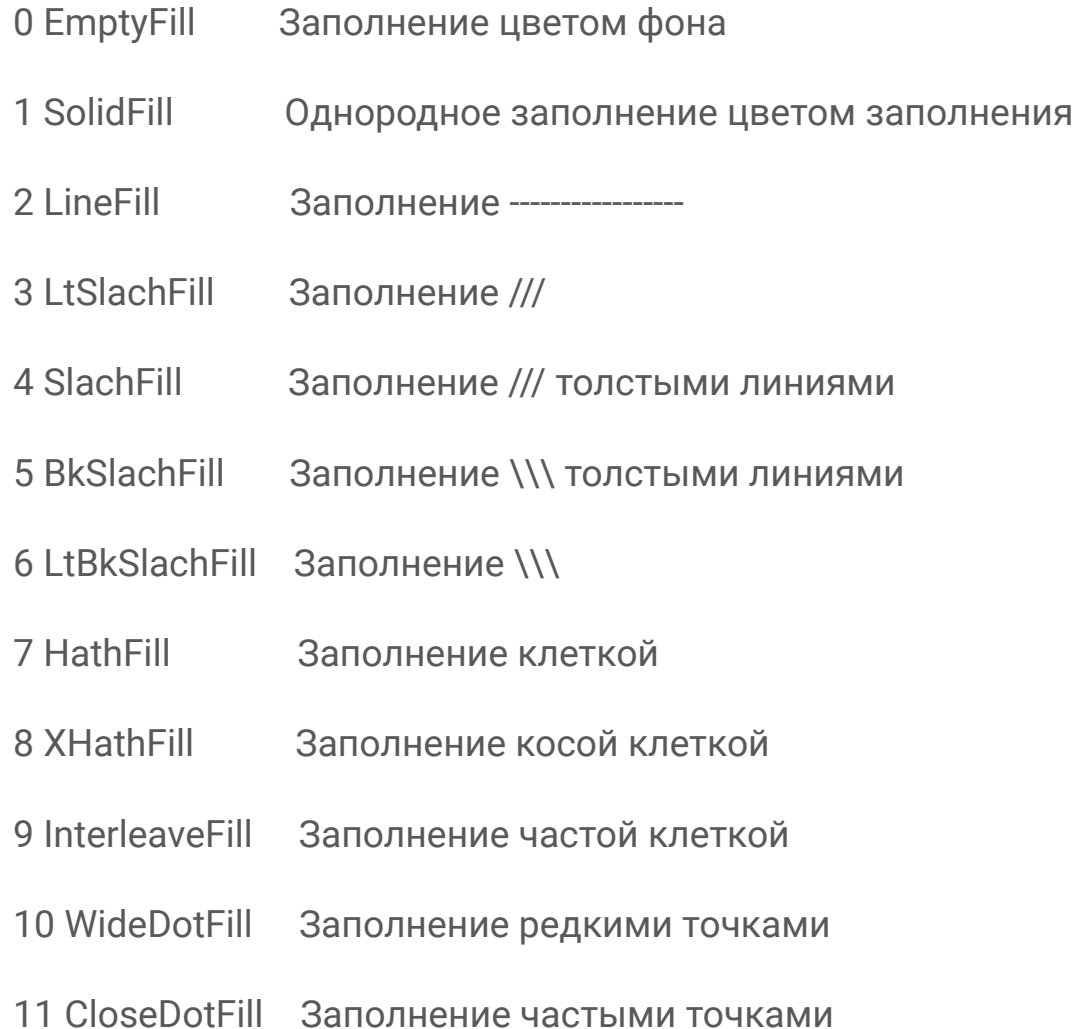

## **Контур заполненных фигур**

Обратите внимание!

Цвет заполнения фигур ничего общего с цветом рисования линий (который устанавливается процедурой SetColor) не имеет.

Цветом, установленным процедурой SetColor рисуются контуры этих фигур. Стиль линии контура (толщина и прерывистость) устанавливается процедурой SetLineStyle.

## Bar(x1, y1, x2, y2: integer);

Строит прямоугольник, закрашенный текущим орнаментом и цветом заполнения. **x1, y1, x2, y2** - координаты левого верхнего и правого нижнего углов прямоугольника. Координаты текущей позиции не изменяются.

## Bar3D(x1, y1, x2, y2: integer; Depth: Word; Top: Boolean);

Строит параллелепипед, закрашенный текущим орнаментом и цветом заполнения.

**x1, y1, x2, y2** - координаты левого верхнего и правого нижнего углов передней грани. **Depth** - ширина боковой грани (отсчитывается по горизонтали).

**Top** - признак включения верхней грани (если true - верхняя грань вычерчивается, если false - верхняя грань не отображается).

Координаты текущей позиции совпадают с координатами правого, дальнего, верхнего угла параллелепипеда.

При Depth = 0, координаты теку щей позиции совпадают с координатами левого верхнего угла.

## FillEllipse(x, y: integer; xr, yr: word);

Строит эллипс, закрашенный текущим орнаментом и цветом заполнения.

x, y - координаты центра эллипса.

xr, yr - горизонтальная и вертикальная полуоси эллипса.

Координаты текущей позиции (x, y).

## FloodFill(x, y: integer; Border: Word);

Закрашивает область, ограниченную непрерывной линией, текущим орнаментом и цветом заполнения.

x, y - координаты любой точки, внутри закрашиваемой области; Border - цвет линии, до которой производится закрашивание.

## PieSlice(x, y: integer; stA, endA, r: word);

Строит сектор круга, закрашенный текущим орнаментом и цветом заполнения.

x, y - координаты центра сектора круга;

stA - начальный угол; (в градусах)

endA - конечный угол; (в градусах)

r - радиус сектора.

Координаты текущей позиции (x, y).

## Sector(x, y: integer; stA, endA, xr, yr: integer);

Строит сектор эллипса, закрашенный текущим орнаментом и цветом заполнения.

x, y - координаты центра эллипса;

stA - начальный угол; (в градусах)

endA - конечный угол; (в градусах)

xr, yr - горизонтальная и вертикальная полуоси эллипса.

Координаты текущей позиции (x, y).

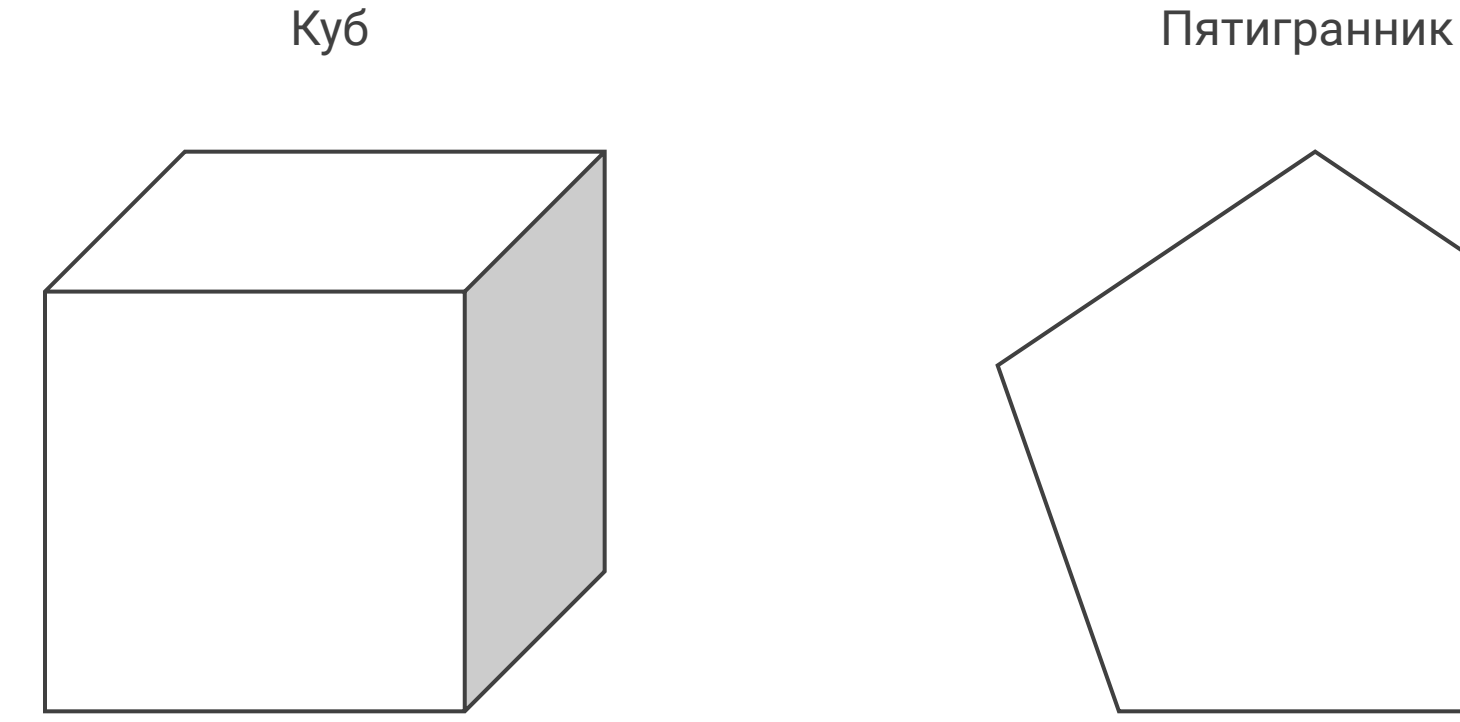

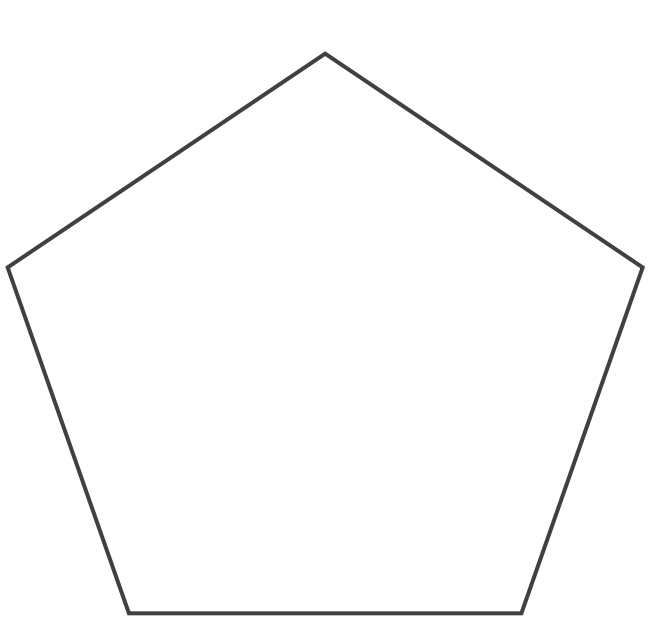

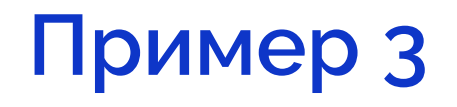

Программа рисует закрашенный прямоугольник, меняя случайным образом цвет, тип штриховки и высоту тона звукового сопровождения.

```
program MusicColor;
```
**uses** crt, Graph;

#### **var**

Gd, Gm: Integer; { тип и режим работы графического драйвера }

#### **begin**

```
Gd := VGA; { графический адаптер VGA }
Gm := VGAhi; { графический режим VGAhi (640x480)x16 }
 Initgraph(Gd, Gm, '');
```
#### **if** GraphResult = grOk **then begin**

```
SetColor(White); { установка белого цвета рамки }
Rectangle(130, 130, 460, 370); { рисование рамки }
 Randomize; { инициализация датчика случайных чисел }
```

```
 Repeat { цикл прерывается нажатием любой клавиши }
     Sound(Random(2000)); { изменение высоты звука }
     Delay(Random(1000)); { задержка }
SetFillStyle(Random(4), Random(16)); { смена типа штриховки и цвета }
Bar(140, 140, 450, 360); { рисование закрашенного прямоугольника }
  until KeyPressed;
```

```
 NoSound; { отмена звука }
 CloseGraph; ReadLn; { закрытие графического режима }
```
 **end;**

**end.**

## **Пример 4**

Программа рисует человечка, делающего утреннюю зарядку.

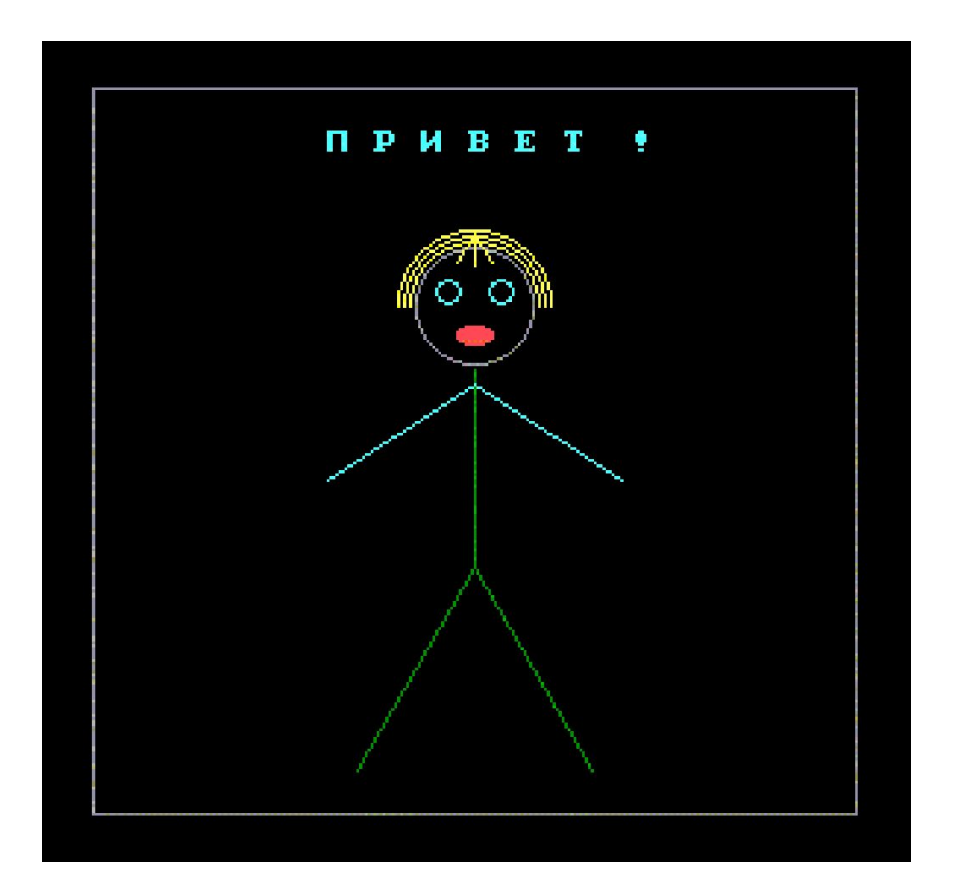

```
program Animation;
```
**uses** crt, Graph;

```
const { вертикальные и горизонтальные координаты положения рук }
```
vert:  $Array[1..3]$  of Integer =  $(190, 157, 120)$ ;

Horizont:  $Array[1..3]$  of Integer =  $(200, 190, 200)$ ;

**var** Gd, Gm, i, j: Integer;

#### **begin**

Gd := VGA; { графический адаптер VGA } Gm := VGAhi; { графический режим VGAhi  $(640x480)x16$  } Initgraph(Gd, Gm, '');

**if** GraphResult = grOk **then begin**  SetColor(LightGray); { установка светлосерого цвета для рамки}

Rectangle(20, 20, 480, 400); { рисование рамки } SetColor(LightCyan); { установка яркоголубого цвета для текста } OutTextXY(200, 40, 'П Р И В Е Т !'); SetColor(LightGray); Circle (250, 130, 20); { голова } SetColor(Yellow); Arc(250, 130, 0, 180, 26); { волосы } Arc(250, 130, 0, 180, 24); Arc(250, 130, 0, 180, 22); Line(250, 105, 244, 115); Line(250, 105, 250, 116); { чубчик } Line(250, 105, 256, 115); SetColor(LightCyan); Circle(241, 125, 4); { левый глаз } Circle(259, 125, 4); { правый глаз } SetColor(LightRed); SetFillStyle(SolidFill, LightRed); FillEllipse(250, 140, 6, 3); {  $por$  }

```
 Setcolor(Green);
  Line(250, 152, 250, 220); { TyJOBMille}
   Line(250, 220, 210, 290); { левая нога }
  Line(250, 220, 290, 290); { правая нога }
    repeat { цикл прерывается нажатием любой клавиши }
      \{ Последовательный вывод трех положений рук: вниз, на уровне плеч, вверх \}for i := 1 to 3 do begin
         SetColor(LightCyan); Sound(200*i);
         Line(250, 157, Horizont[i], Vert[i]); { левая рука }
         Line(250, 157, 500-Horizont[i], Vert[i]); { правая рука }
         Delay(300); { задержка }
{ смена цвета на черный для повторного pисования рук в том же положении ("стирания" их с экрана) }
          SetColor(Black);
         Line(250, 157, Horizont[i], Vert[i]); { левая рука }
         Line(250, 157, 500-Horizont[i], Vert[i]); { правая рука }
       end
    until Keypressed;
    SetColor(LightCyan);
   Line(250, 157, Horizont[3], Vert[3]); { левая рука поднята }
  Line(250, 157, 500-Horizont[3], Vert[3]); { правая рука поднята}
   for i := 1 to 10 do begin{ s <sub>BYKOBA</sub> repeat } Sound(1000); Delay(50); Sound(1500); Delay(50);
    end;
   NoSound; { выключение звука }
   CloseGraph;
end;
end.
```
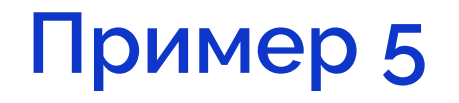

Движение прямоугольника по диагонали.

```
program sdf1;
uses graph, crt;
var driver, mode, x, y: integer;
begin
    driver := detect;
    initgraph(driver, mode, 'c:\tp\bgi');
   setcolor(5);
    repeat
       for x := 1 to getmaxy-120 do begin
           SetFillStyle(1, 10);
          y := x+8;bar(x, y, x+15, y+20);
           delay(20);
           clrscr;
       end;
       delay(60);
    until keypressed;
    closegraph;
```
**end.**

# **Пример 6**

Программа рисует на экране звезду и закрашивает её, используя 12 типов штриховки.

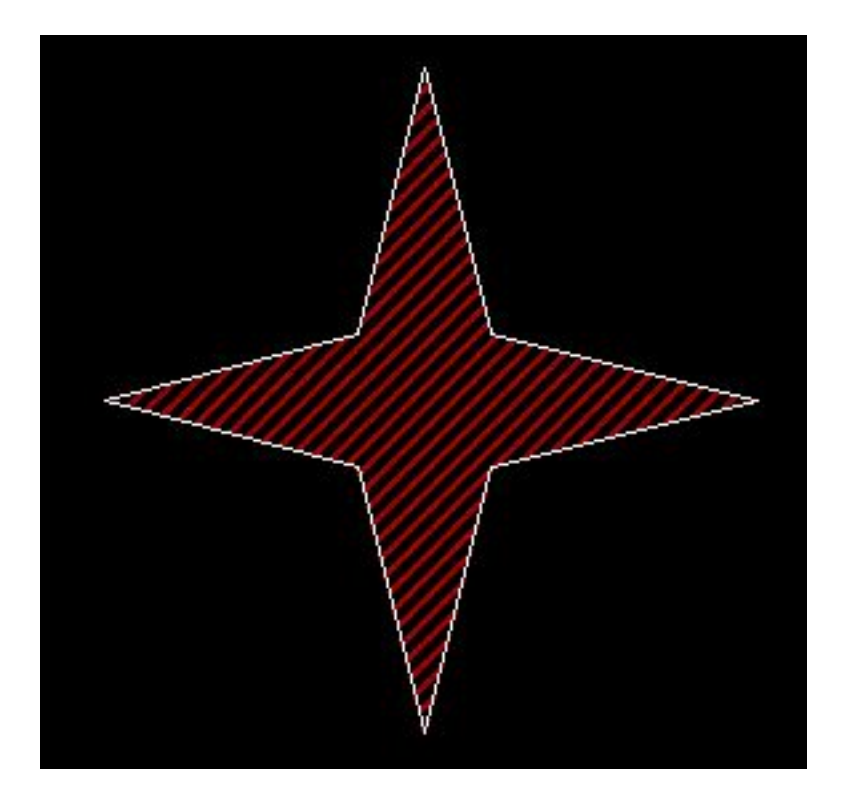

```
program Star;
uses сrt, Graph;
const { массив координат вершин многоугольника (звёзды) }
    TopsStar: Array[1..18] of Integer = (300, 125, 325, 225, 425, 250, 325, 275, 300, 375, 275, 275, 
180, 250, 275, 225, 300, 125);
var i, j, Gd, Gm: Integer;
begin
   Gd := VGA; { графический адаптер VGA }
```

```
Gm := VGAhi; { графический режим VGAhi (640x480)x16 }
 Initgraph(Gd, Gm, '');
```

```
 if GraphResult = grOk then begin
```

```
 { установка шрифта, направления и размера символов }
 SetTextStyle(DefaultFont, HorizDir, 2);
 OutTextXY(220, 60, 'S T A R ');
SetTextStyle(DefaultFont, VertDir, 2);
 OutTextXY(140, 150, 'S T A R ');
SetTextStyle(DefaultFont, VertDir, 2);
 OutTextXY(500, 150, 'S T A R ');
i := 0;
```
#### **repeat**

```
j := i mod 12; \{ j - oстаток от деления i на 12 }
SetFillStyle(j, Random(13)); { штриховка и фон }
FillPoly(9, TopsStar); { рисование и штриховка звёзды }
Inc(i); { увеличение i на 1 }
Delay(500);
   until KeyPressed; { завершение цикла нажатием любой клавиши }
```
CloseGraph; **end;**

**end.**

# **Пример 7**

Программа демонстрирует возможности изображения объёмных предметов и столбиковых диаграмм.

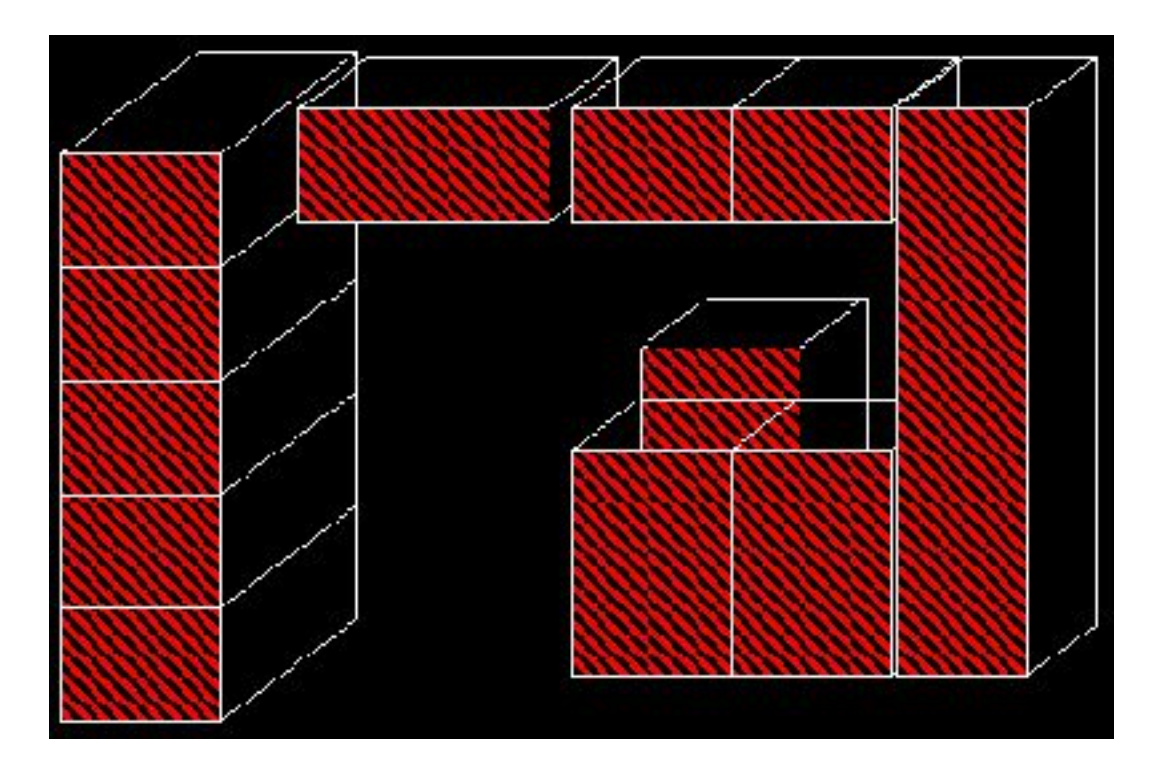

#### **program** Design;

#### **uses**

Graph, Crt; { подключение к программе библиотек Crt и Graph }

#### **const**

```
Height: Array[1..8] of Integer = (40, 150, 90, 240, 190, 120, 50, 90);
```

```
 { массив высот столбиков диаграммы }
```
#### **var**

```
 Color: Word; {код цвета}
```
Key: Char;

i, x, y, y1, h: Integer;

Gd, Gm: Integer; { тип и режим работы графического драйвера }

#### **begin**

```
Gd := VGA; { графический адаптер VGA }
Gm := VGAhi; графический режим VGAhi (640x480)x16 }
 Initgraph(Gd,Gm,'');
```

```
 if GraphResult = grOk then begin
   y := 120; h := 50; y1 := 140;
    SetTextStyle(DefaultFont, HorizDir, 2); { шрифт, направление, размер }
    OutTextXY(160, 20, 'Конструируем интерьер');
    SetFillStyle(5, LightRed); { тип штриховки и цвет (ярко красный) }
```
 **for** i := 4 **downto** 1 **do begin** { рисование параллелепипедов заданного размера } Bar3D(75, y1+i\*h, 145, y1+(i+1)\*h, 60, TopOff); Delay(200);

**end;**

```
 Bar3D(75 , y1 , 145, y1+h , 60, TopOn); Delay(200);
 Bar3D(180, y , 290, y+h , 30, TopOn); Delay(200);
 Bar3D(330, 225 , 400, y+4*h , 30, TopOn); Delay(200);
 Bar3D(300, y+3*h, 370, y+5*h , 30, TopOn); Delay(200);
 Bar3D(370, y+3*h, 440, y+5*h , 30, TopOn); Delay(200);
 Bar3D(300, y , 370, y+h , 30, TopOn); Delay(200);
 Bar3D(370, y , 440, y+h , 30, TopOn); Delay(200);
 Bar3D(442, y , 500, y+5*h , 30, TopOn); Delay(200);
Rectangle(135, 425, 470, 450); { рисование рамки для сообщения }
 SetTextStyle(DefaultFont, HorizDir, 1);
 OutTextXY(150, 435, 'Для продолжения нажмите любую клавишу');
 Key := ReadKey; ClearViewPort; { очистка окна }
 SetTextStyle(DefaultFont, HorizDir, 2);
 OutTextXY(100, 20, 'Рисуем столбиковую диаграмму');
x := 50; Randomize; { инициализация датчика случайных чисел }
```

```
 for i := 1 to 8 do begin { цикл по столбикам диаграммы }
Color := Random(12)+1; {3a\pi}дание кода цвета (кроме черного) }
SetFillStyle(i, Color); { задание типа штриховки и цвета }
 SetColor(Color);
 { рисование столбика }
 Bar3D(x, 350-Height[i], x+50, 380, 20, TopOn);
x := x + 70; { изменение координаты x };
Deltay(200) { задержка }
 end;
```

```
 Key := ReadKey; CloseGraph; { закрытие графического режима }
    end;
end.
```
# **Пример 8**

Программа демонстрирует работу с пикселами, случайными эллипсами и секторами.

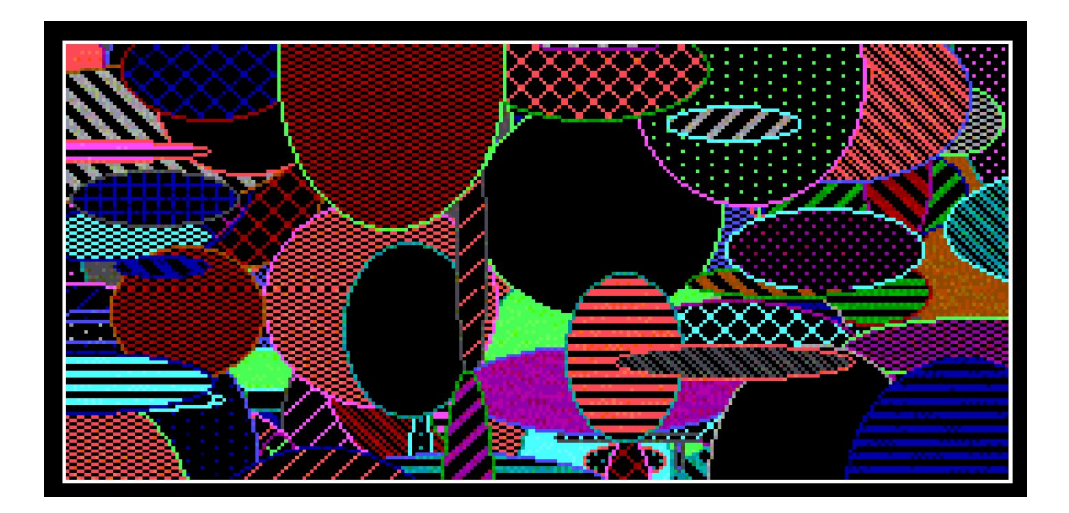

**program** RandomFigures; **uses** Graph, crt; **var** Key: char; GD, GM: integer; Radius, MaxX, MaxY, Ugol: word; **begin** Gd:=VGA; { графический адаптер VGA } Gm:=VGAhi; { графический режим VGAhi (640x480)x16 } Initgraph(Gd,Gm,''); **if** GraphResult = grOk **then begin** SetTextStyle(DefaultFont, HorizDir, 2); { установка шрифта, направления и размера символов } OutTextXY(160, 50, 'Рисуем звездное небо'); Rectangle(110, 90, 520, 380); { рисование рамки } randomize; { инициализация датчика случайных чисел } **repeat** { цикл прерывается нажатием любой клавиши } { вывод пикселя в области, ограниченной рамкой } PutPixel(Random(GetMaxX-250)+120, Random(GetMaxY-210)+100, Random(15));  $Delay(50)$  { задержка } **until** KeyPressed;

Key := ReadKey; ClearDevice; { очистка графического экрана }

```
SetColor(White); { цвет рисования }
 OutTextXY(140, 30, 'Рисуем случайные эллипсы');
Rectangle(100, 70, 560, 420); { рисование рамки }
MaxX := GetMaxX; MaxY := GetMaxY; Radius := MaxY div 10;
SetLineStyle(0, 0, 1); { толщина и стиль линии }
SetViewPort(101, 71, 559, 419, ClipOn); { установка окна внутри рамки }
 Randomize; { инициализация датчика случайных чисел }
```

```
 repeat { цикл прерывается нажатием любой клавиши }
    SetBkColor(Black); { цвет фона } SetColor(Random(13)+1); { цвет рисования }
    SetFillStyle(Random(12), Random(13)+1); { образец и цвет штриховки }
    FillEllipse(Random(MaxX), Random(MaxY), {koopguharb uehrpa 3numca }Random(Radius), Random(Radius)); { полуоси эллипса }
 until KeyPressed;
```

```
Key := ReadKey; ClearDevice; { очистка графического экрана }
    SetColor(White); SetViewPort(1, 1, GetMaxX, GetMaxY, ClipOn);
    OutTextXY(140, 20, 'Рисуем случайные секторы');
   Rectangle(90, 60, 570, 420); { рисование рамки }
   SetViewPort(92, 62, 569, 419, ClipOn); { установка окна внутри рамки }
    repeat { цикл прерывается нажатием любой клавиши }
       SetFillStyle(Random(12), Random(13)+1); { изменение штриховки и цвета }
       Ugol := Random(360); { угол сектора }
       Sector(Random(MaxX-200), Random(MaxY-180), Random(Ugol), Ugol,
        Random(Radius*2), Random(Radius*2)); { рисование сектора }
   until KeyPressed;
    ClearViewPort; { очистка окна } CloseGraph; { закрытие графического режима }
 end;
```

```
end.
```
## **Задания для самостоятельного выполнения**

- 1. Нарисуйте круговую диаграмму, состоящую из 10 заполненных секторов, используя различные орнаменты и цвета заполнения.
- 2. Нарисуйте заполненные различным орнаментом и цветом заполнения треугольник, трапецию и звезду.
- 3. Нарисуйте свои инициалы в виде заполненных многоугольников.
- 4. Изобразите горизонтальную последовательность состоящую из 16 различных заполненных эллипсов.
- 5. Нарисуйте разноцветную мишень.